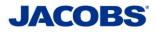

## ServiceNow (Snow) Jacobshr.Service-Now.com

| Sign in                |       |      |  |
|------------------------|-------|------|--|
| someone@example        | e.com |      |  |
| Can't access your acco | ount? |      |  |
| Sign-in options        |       |      |  |
|                        | Back  | Next |  |

Enter Jacobs email address

• Passcode: enter number from Jacobs Security Token (eToken fob or MobilePass; GRIDSURE-leave blank)

• Password: enter JAMIS (timesheet) password

SNOW assistance: <u>I2S.HumanResources@Jacobs.com</u>, please include a screenshot of the error message and what web browser was used to access SNOW.

Security Token/GRISURE or Jacobs email assistance contact <u>I2S.HelpDesk@Jacobs.com.</u>

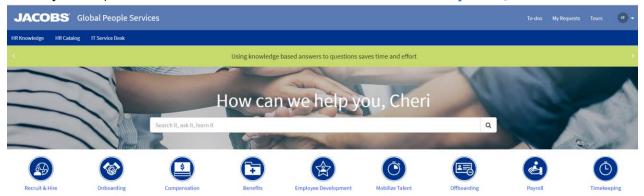

## Service Now: Submit a Question

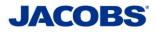

## Select HR Catalog

| JACOBS Global People S                  | Services                                         |                                                                 |                                                                |                                                                   | To-dos 1 | My Requests | Tours | ø |
|-----------------------------------------|--------------------------------------------------|-----------------------------------------------------------------|----------------------------------------------------------------|-------------------------------------------------------------------|----------|-------------|-------|---|
| HR Knowledge HR Catalog IT Service Desk |                                                  |                                                                 |                                                                |                                                                   |          |             |       |   |
|                                         | Home > Human Resources Catalog >                 | All Categories                                                  | s                                                              | earch Q                                                           |          |             |       |   |
|                                         | Categories                                       | Popular Items                                                   |                                                                | <b>Ⅲ</b>   <b>Ⅲ</b>                                               |          |             |       |   |
|                                         | Benefits<br>Compensation<br>Employee Development | Submit a Question<br>Ask us a question                          | Submit a Benefits Questio<br>Ask a question about your benefit |                                                                   |          |             |       |   |
|                                         | Employee Relations<br>General                    | View Details                                                    | View Details                                                   | View Details                                                      |          |             |       |   |
|                                         | Mobilize Talent<br>Offboarding<br>Onboarding     | Submit an Onboarding Que<br>Ask us a question about Onboarding. | HR Report Request<br>Request a new HR report                   | Submit an Offboarding Que<br>Ask us a question about Offboarding. |          |             |       |   |
|                                         | Payroll<br>Recruit & Hire                        | View Details                                                    | View Details                                                   | View Details                                                      |          |             |       |   |
|                                         | Reporting                                        |                                                                 |                                                                |                                                                   |          |             |       |   |

## Select: Submit a Question

| JACOBS <sup>®</sup> Global People       | Services                                                                       |                                    | My Requests | Ø |
|-----------------------------------------|--------------------------------------------------------------------------------|------------------------------------|-------------|---|
| HR Knowledge HR Catalog IT Service Desk |                                                                                |                                    |             |   |
|                                         | Home > Human Resources Catalog > General > Submit a Question                   | Search Q                           |             |   |
|                                         | Submit a Question                                                              | Submit                             |             |   |
|                                         | Related Knowledge Documents  Peperse Reports 8. Reinbursements  Request In for | Required information<br>Besolution |             |   |
|                                         | Cherifictorer     X     *  Alternate Contact Information (phone or email)      |                                    |             |   |
|                                         | * Description                                                                  |                                    |             |   |
|                                         | Add attachments                                                                |                                    |             |   |
|                                         |                                                                                |                                    |             |   |

Update information in ticket Use the "paperclip" to add documents Once information has been updated, select "Submit"